**Bedienungsanleitung des Messgerätes zur Ermittlung des transkutanen Sauerstoffpartialdruckes – tcpO<sup>2</sup>**

# **Précise 8008**

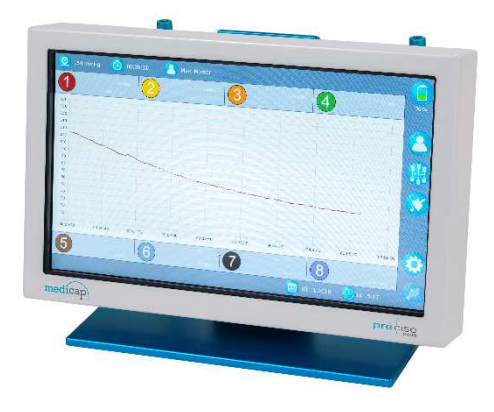

# **Inhaltsverzeichnis**

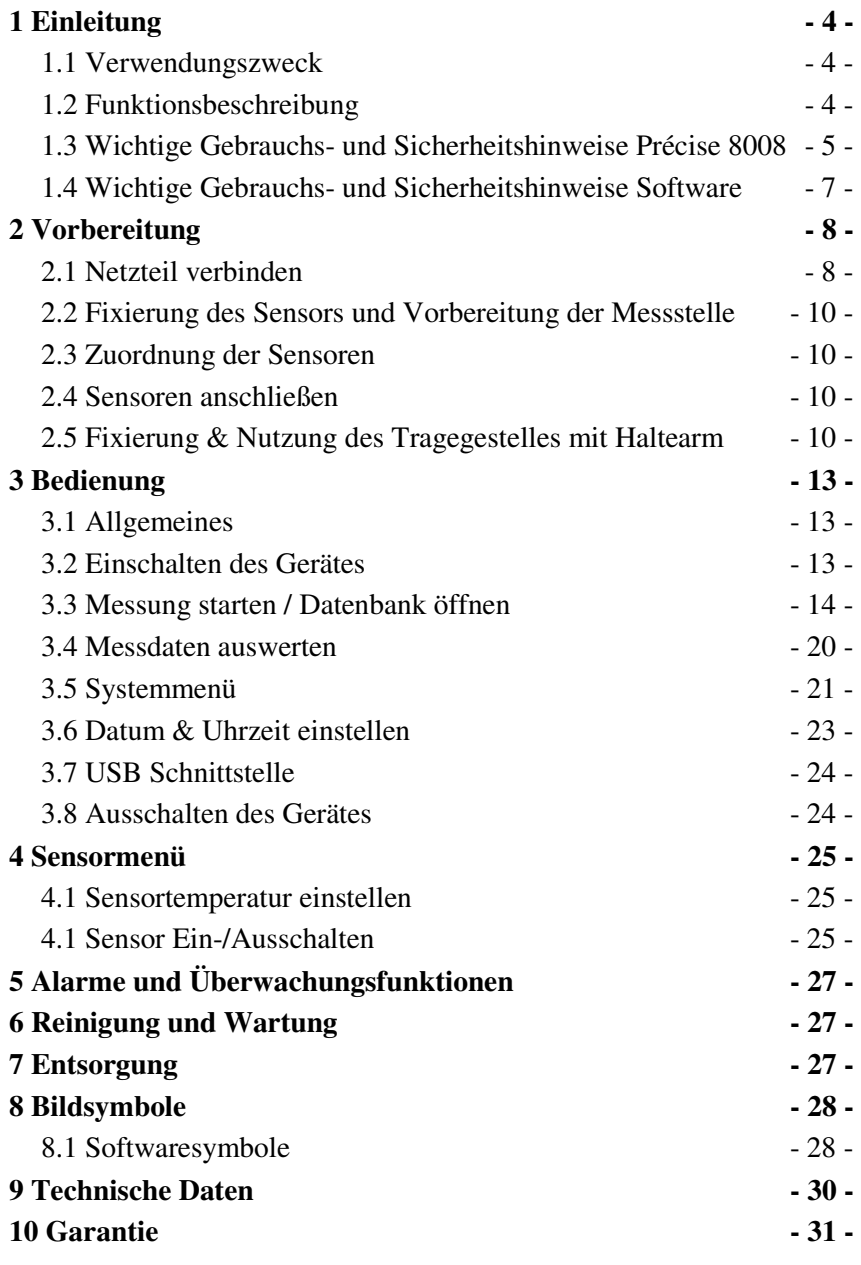

Rev. A 2019-01 Précise 8008

## 1 Einleitung

## 1.1 Verwendungszweck

Das transkutane Sauerstoff-Messgerät **Précise 8008** dient zur Messung des Sauerstoffpartialdruckes, auch tcpO<sub>2</sub>, an der Hautoberfläche. Die Messwerte können grafisch dargestellt und gespeichert werden.

Die Sensorparameter, der Messverlauf sowie die Messergebnisse lassen sich auf der internen Datenbank speichern. So kann jede Messung zuverlässig dokumentiert und jederzeit nachverfolgt werden.

Darüber hinaus kann optional eine Analysesoftware eingesetzt werden, die dem Nutzer neben der Displayanzeige des Précise 8008 eine weitere Möglichkeit bietet, die aufgezeichneten Messdaten graphisch darzustellen. Zusätzlich zu der erweiterten Anzeige kommen noch weitere Funktionen hinzu, die im Folgenden in diesem Dokument ausführlich erläutert werden.

Damit ergeben sich zwei Nutzungsvarianten des **Précise 8008**:

Variante 1:

Der Computer wird mit einem USB Kabel mit der Schnittstelle an der Seite des **Précise 8008** verbunden. Über diese Verbindung können die Daten in Echtzeit mit der Analysesoftware angezeigt und gespeichert werden. Darüber hinaus kann ein auführlicher tcpO<sub>2</sub> Messreport als .pdf Dokument gespeichert oder ausgedruckt werden. Ein reiner "Rohdatenexport" kann ebenfalls erfolgen.

Variante 2:

Das Précise 8008 wird autonom als "Standalone Gerät" verwendet. Die Messdaten können in "Rohdatenform" mit Hilfe eines USB-Stick aufgezeichnet, aufgerufen und angezeigt werden. So kann jede Messung dokumentiert und jederzeit auch extern am PC bearbeitet werden.

1.2 Funktionsbeschreibung

Die tcpO2 Messung ist ein nichtinvasives Verfahren zur Bestimmung des Sauerstoffpartialdruckes an der Hautoberfläche. Dazu wird die Haut auf 40° bis 44°C erwärmt.

Die Sauerstoffmessung beruht auf der Lumineszenzlebensdauermessung. Diese ist abhängig vom Sauerstoffpartialdruck. Dadurch entfallen, wie vom Clark-Sensor bekannt, die Messvorbereitungen (z.B. Elektrolytwechsel, Sensor bespannen usw.).

Die Sensoren eignen sich sowohl für die Bestimmung, als auch für die Langzeitmessung des Sauerstoffpartialdruckes.

## 1.3 Wichtige Gebrauchs- und Sicherheitshinweise Prècise 8008

Voraussetzung für den bestimmungsgemäßen Gebrauch des **Précise 8008** ist die genaue Kenntnis und Beachtung dieser Gebrauchsanweisung.

Das **Précise 8008** darf nur nach den allgemeinen Vorschriften für das Errichten und Betreiben von Medizinprodukten (§22 Medizinprodukte Gesetz) angewendet werden. Nach §22 Abs. 1 hat sich der Anwender von der Funktionssicherheit und dem ordnungsgemäßen Zustand zu überzeugen.

Bei Anschluss von Zusatzgeräten besteht die Möglichkeit des Überschreitens der zulässigen Ableitströme. Durch elektromagnetische Störungen von außen tritt keine Gefährdung des Anwenders ein.

Wenn das Gerät einen beschädigten Stecker oder eine beschädigte Leitung hat, wenn es nicht richtig funktioniert, wenn es heruntergefallen ist, beschädigt wurde oder Flüssigkeit in das Gerät eingedrungen ist, so muss es vom autorisierten Servicetechniker überprüft und ggf. repariert werden.

Der gemessene transkutane Sauerstoffpartialdruck ist unter anderem von folgenden Bedingungen abhängig:

- Auswahl der Temperatur
- Auswahl der Messstelle
- Alter des Patienten
- Allgemeinzustand (z.B. Fieber) des Patienten
- Rauchen
- Kaffeekonsum
- Akklimatisieren der Patienten an die Außentemperatur

#### Diese Zusammenstellung ist nicht vollständig.

Tragbare und mobile HF-Kommunikationseinrichtungen können medizinisch elektrische Geräte beeinflussen. Dies kann zu Funktionsstörungen an den Geräten führen.

Aus diesem Grund müssen Strahlungsquellen (Geräte, die elektromagnetische Wellen ausstrahlen) im Umfeld laufender medizinisch elektrischer Geräte einen bestimmten Mindestabstand einhalten, siehe nachstehende Tabelle.

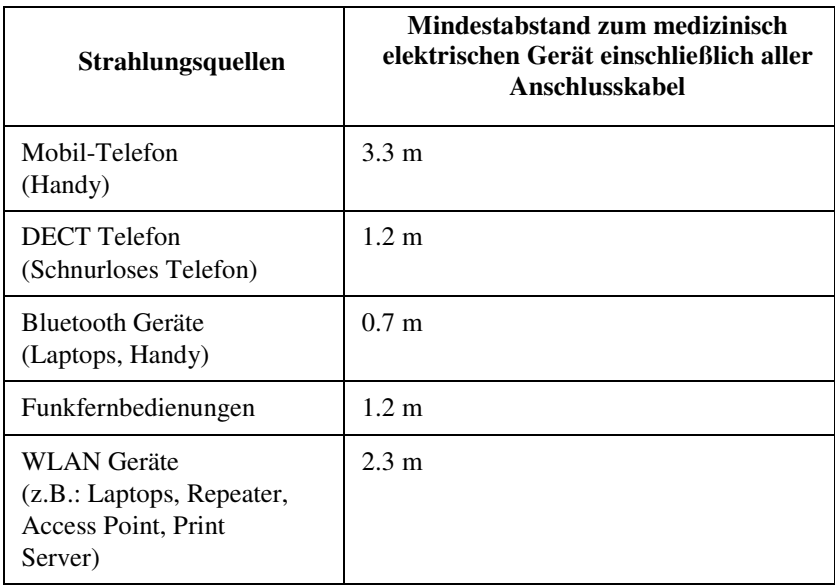

Das Netzkabel darf eine maximale Länge von 4m nicht überschreiten.

Die Verwendung von anderen, als in der Gebrauchsanleitung aufgeführtem Zubehör und Leitungen kann zu einer erhöhten Störaussendung oder eine reduzierte Störfestigkeit des Gerätes führen.

- Das **Précise 8008** ist kein Blutgasanalysator.
- Der Sensor ist gegen Defibrillatorenentladung geschützt.
- Die Anwendung des **Précise 8008** zusammen mit Hochfrequenz-Chirurgiegeräten kann zu Verbrennungen am Patienten und zur Beschädigung des Sensors führen.
- Das Gerät darf nur vom medicap homecare GmbH autorisierten Servicetechniker geöffnet werden.
- Das **Précise 8008** muss **jährlich** durch eine von medicap homecare GmbH autorisierte Person überprüft werden.
- Bei längerem Nichtgebrauch ist das Steckernetzteil aus der Steckdose zu ziehen.
- Es sind nur Originalteile zu verwenden.
- Das **Précise 8008** ist vor Nässe und Feuchtigkeit zu schützen
- Die Sensorfläche darf **nicht** mit Klebeband oder ähnlichem beklebt werden.
- Die Sensoren dürfen keiner **direkten Sonneneinstrahlung oder dem UV-Licht** ausgesetzt werden

## **WICHTIG!**

## **Die Sensor-Module dürfen NUR im spannungslosen Zustand gesteckt bzw. entfernt werden.**

## 1.4. Wichtige Gebrauchs- und Sicherheitshinweise Analysesoftware

Bitte vermeiden Sie es, das **Précise 8008** vom Computer zu trennen, während die Liveübertragung läuft. Es wird empfohlen, zuerst die Übertragung zu stoppen und anschließend das USB Kabel zu entfernen.

## 2.Vorbereitung

### 2.1 Netzteil verbinden

 $\Rightarrow$  Stromversorgungsbuchse an der Gehäuseseite (rechts)

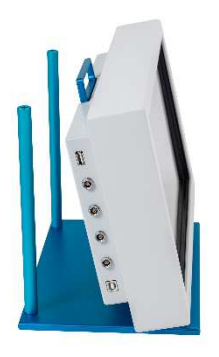

 $\Rightarrow$  Netzteil in Kontaktsteckdose (100 bis 240 VAC) einstecken.

 Es darf nur das mitgelieferte Netzteil der medicap homecare GmbH verwendet werden.

 Der eingebaute Akku ermöglicht eine Laufzeit ohne externe Stromversorgung von ca. 3 Std.

#### 2.2 Fixierung des Sensors und Vorbereitung der Messstelle

Der Sensor kann an verschiedenen Körperstellen, wie Arme, Beine Brustbereich etc. fixiert werden. Die Fixierstelle sollte je nach Anwendungsbereich von einem Arzt festgelegt werden. Die Fixierung des Sensors wird am folgenden Beispiel, Fixierung des Sensors am Fuß, beschrieben. Die Sensoroberfläche ist vor **jeder Messung mit einem Desinfektionsmittel<sup>1</sup>** oder **Alkoholtupfer<sup>2</sup>** zu reinigen. Keinen großen Druck ausüben.

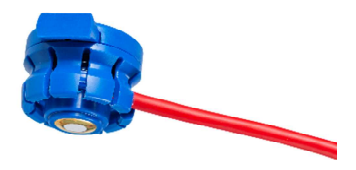

<sup>&</sup>lt;sup>1</sup> Empfohlene Desinfektionsmittel Hersteller: DESCOTON FORTE (Konz. max. 4%), SEKUSEPT AKTIV (Konz. max. 20g/l)

<sup>2</sup> Alcohol Pads B.Braun REF 9160612 / PZN 00629703

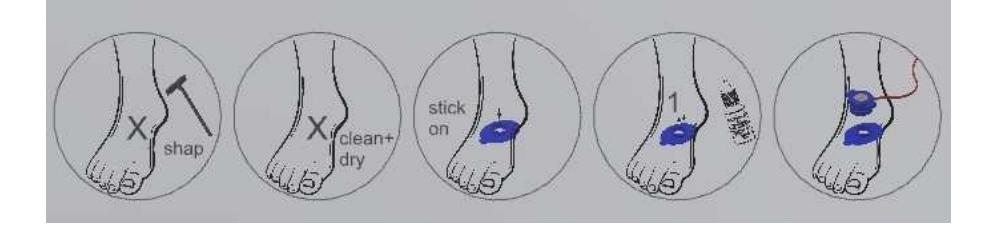

Bei Bedarf ist die zu messende Hautpartie mit einem Alkoholtupfer zu reinigen. Des Weiteren ist die gewünschte Hautpartie zu enthaaren und abgestorbene Epithelien durch mehrmaliges Abziehen der Haut mit jeweils einem neuen Klebestreifen zu entfernen.

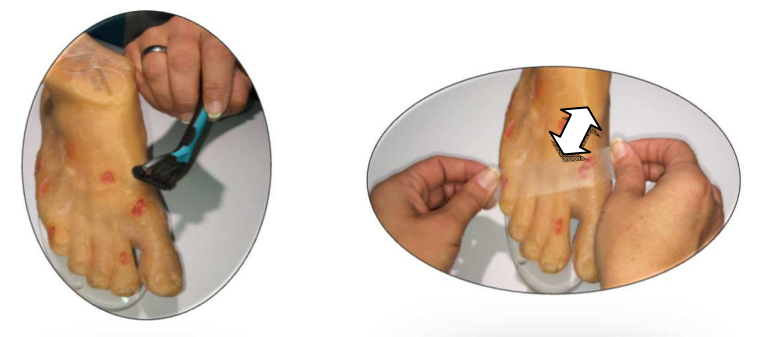

Einen Fixierring vorsichtig vom Trägermaterial abziehen. Dabei darf die Klebefläche nicht beschmutzt werden.

Den Fixierring auf die zu messende Hautstelle aufbringen. In die Öffnung des Fixierringes vorsichtig **einen Tropfen** Kontaktflüssigkeit tropfen. Hierbei muss darauf geachtet werden, dass der Fixierring **luftdicht** und **fest** auf der Haut anliegt.

Der Sensorkopf lässt sich mittels eines One-Touch Klicksystems auf den Fixierring einsetzen. Um ein Abscheren des Sensors zu vermeiden, muss beim Einsetzen beachtet werden, dass **kein Zug am Kabel** entsteht.

Optional wird empfohlen, **Sensorkabel und Sensorkopf** mit den extrem elastischen medicap homecare GmbH Einweg-Befestigungsbändern zu fixieren. Dabei ist zu beachten, dass **kein Druck auf den Sensorkopf** entsteht. Das 5 cm breite, blaue Befestigungsband soll hierbei für den Sensorkopf und das 2,5 cm breite, rote Befestigungsband für den Kabelverlauf verwendet werden.

## 2.3 Zuordnung der Sensoren

Es können von einem bis zu acht Sensoren gleichzeitig am **Précise 8008** angeschlossen werden

Die Zuordnung der Sensoren ist in folgender Abbildung optisch dargestellt:

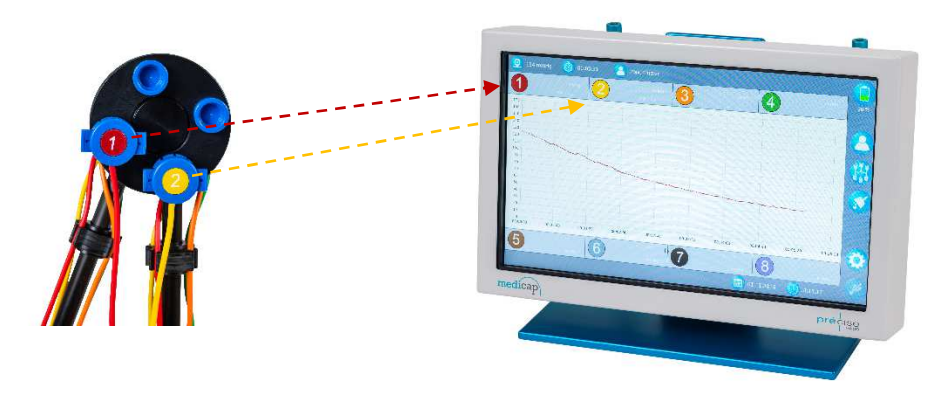

#### 2.4 Sensoren anschließen

## **Die Sensor-Module dürfen nur im spannungslosen Zustand gesteckt bzw. entfernt werden.**

Die Sensoren dürfen **nicht** direkter Sonneneinstrahlung und UV-Licht ausgesetzt werden.

Die gewünschte Anzahl von Sensoren lässt sich seitlich an der linken und rechten Seite anschließen. Pro Seite können max. vier Sensoren angeschlossen werden. Beim **Précise 8008** ist ein Anschluss von max. 8 Sensoren möglich.

Werden keine Sensoren eingesetzt, erscheinen "Sternchen" im Sensorfeld. Sensoren lassen sich auch manuell deaktivieren. Die deaktivierten Sensoren werden durch **"Bindestriche"** im Sensorfeld verdeutlich.

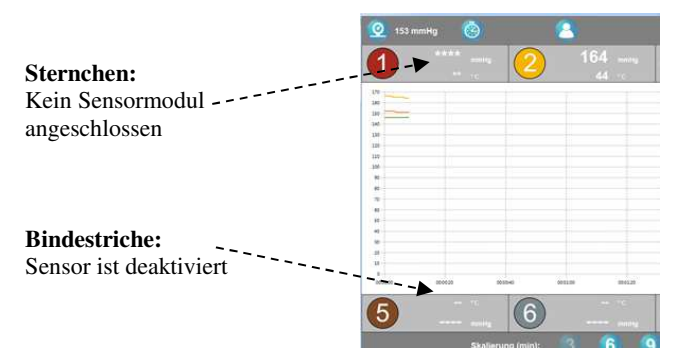

2.5 Fixierung & Nutzung des Tragegestells mit Haltearm

Platzierung der 180° Doppelgelenkarme in die **Précise 8008** Grundeinheit; diese werden mit einem Klick-System am Gerät selbst fixiert.

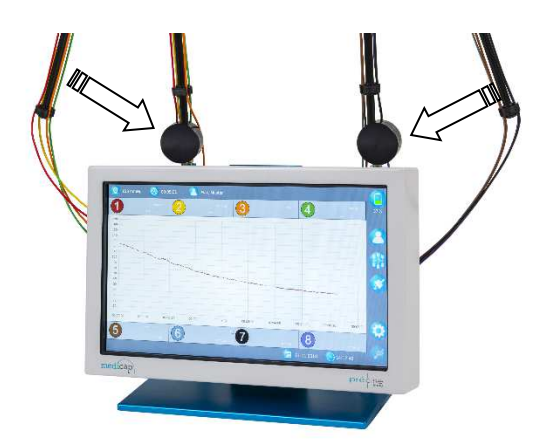

Lichtleiterkabel sorgfältig in die Führungsclips einlegen

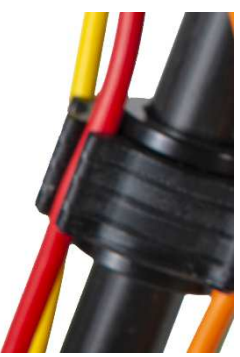

Bewegungsmöglichkeiten der doppelgelenkigen 180° schwenkbaren Kabelträger:

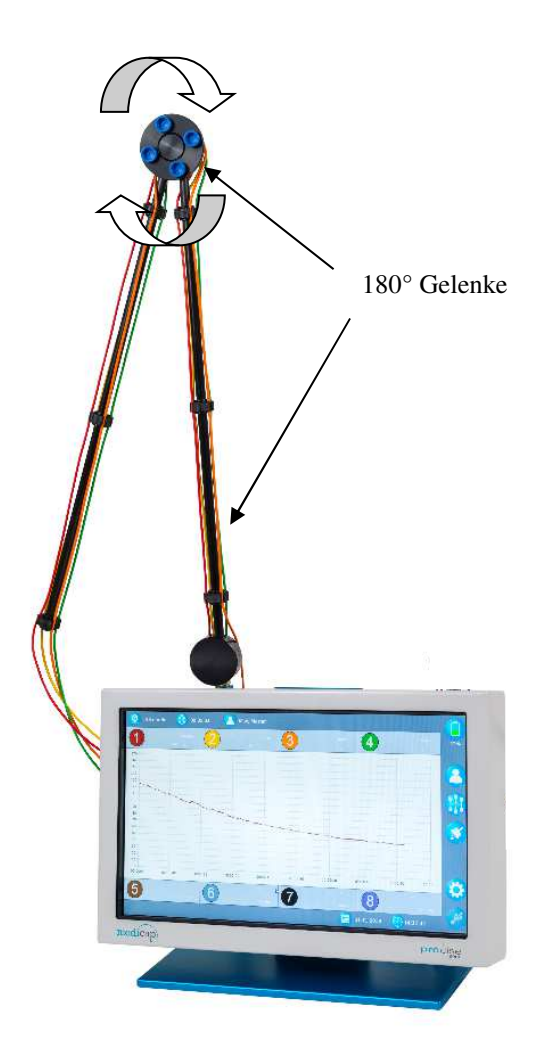

## **3 Bedienung**

3.1 Allgemeines

Berühren des Displays: Damit werden verschiedene Punkte im Menü ausgewählt.

Drücken der Symbole: Im eingeschalteten Zustand wird durch Drücken die Software gesteuert, aufgerufen oder bestätigt

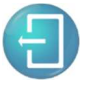

zurück: Um das aktuelle Menü **ohne** Änderungen zu verlassen

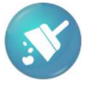

wegwischen: Direkt in das Ausgangsdisplay zurück, **aktuelle Daten werden verworfen**

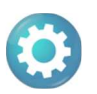

Systemeinstellungen Systemmenü, zur Einstellung der Sprache und Systemeinstellungen (Servicemenü)

## 3.2 Einschalten des Gerätes

 $\Rightarrow$  Einschalten mit dem I/O Taster (mind. 3sec), dieser befindet sich auf der rechten Seiten des Gerätes (akustisches Signal ertönt)

Direkt danach erscheint das *Ausgangsdisplay*. Das **Précise 8001** ist betriebsbereit, wenn der **tcpO2 -Wert der optischen Sensoren auf den LufttcpO2 -Wert von dem eingebauten Kontrollbarometer** angestiegen ist.

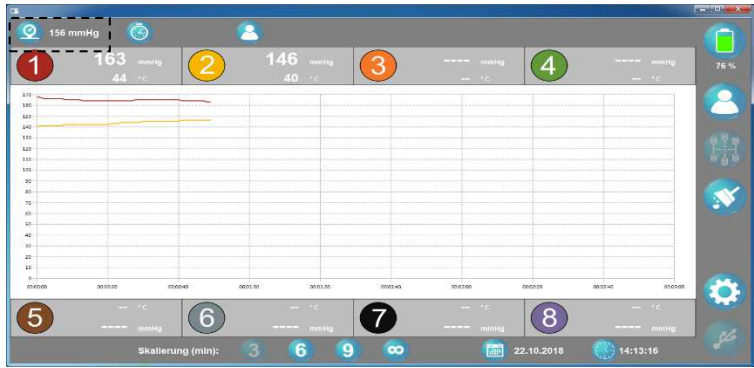

## 3.3 Allgemeine Bedienung – Messung starten / Datenbank öffnen

 $\Rightarrow$  Drücken des Patienten – Symbols

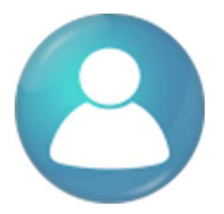

- 
- $\Rightarrow$  Das "Patientenmenü" erscheint, den gewünschten Menüpunkt auswählen und mit Drücken des Symbols bestätigen.

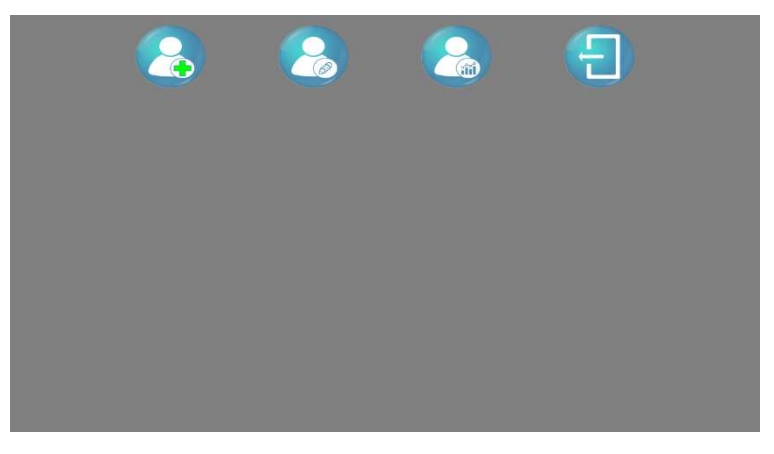

Patientendaten anlegen Patientendaten ändern Patientendatenbank öffnen

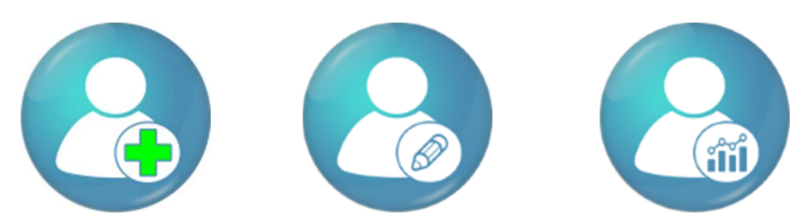

# *Display Patientendaten anlegen:*

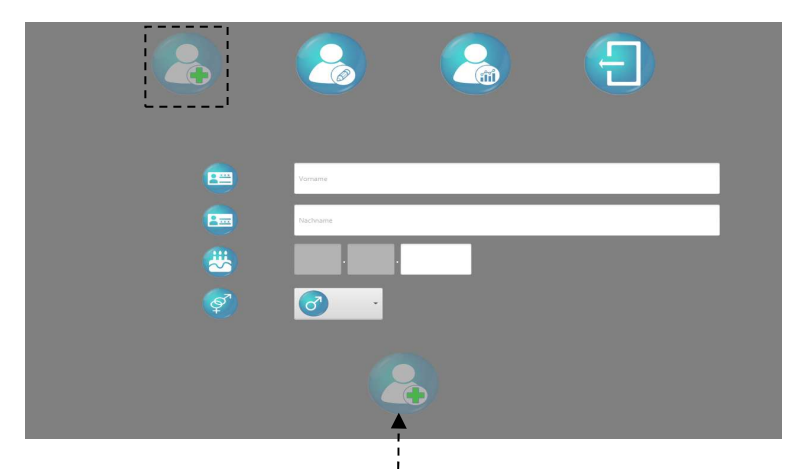

Für die Anlage eines Patienten müssen die Pflichtfelder Vorname, Name Geburtsdatum ausgefüllt werden, optional ist die Auswahl des Geschlechtes.

Durch die Eingabe der Pflichtfelder **entsperrt** sich das Symbol Patient anlegen. Dieses muss gedrückt werden zur Anlage und Speicherung in der Datenbank.

*Display Patientendaten ändern:* 

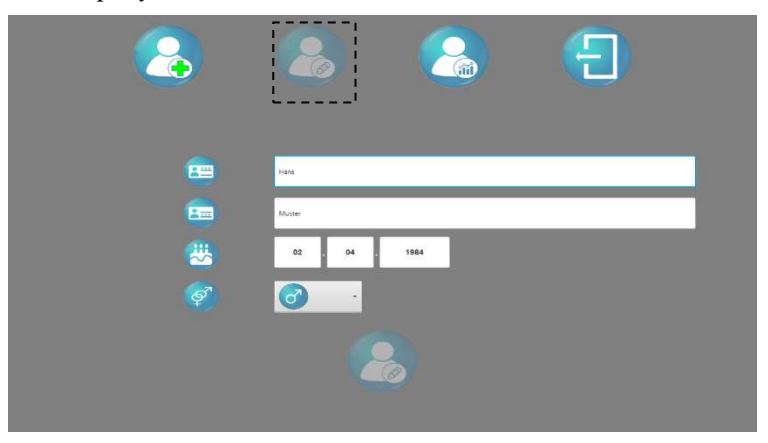

Für das Ändern eines Patienten **müssen** die Pflichtfelder Vorname, Name Geburtsdatum ausgefüllt sein. Alle eingetragenen Daten können abgeändert werden.

Durch die Eingabe der Pflichtfelder **entsperrt** sich das Symbol Patient ändern. Dieses muss gedrückt werden. Nun sind die eingegebenen Änderungen der Patientendaten gespeichert.

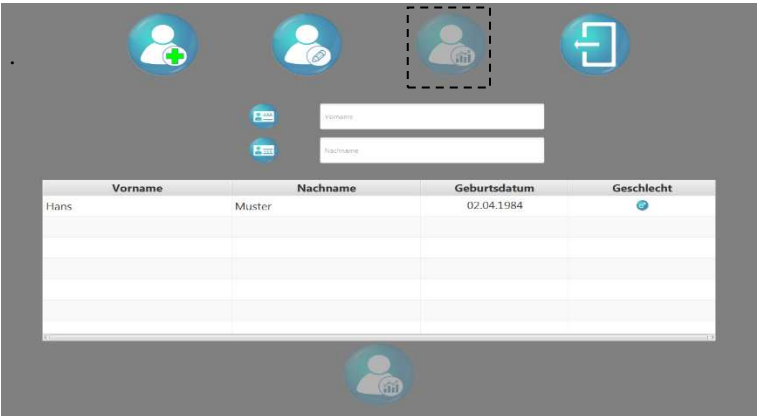

# *Display Patientendatenbank*

- $\Rightarrow$  Den gewünschten Patienten auswählen und mit Drücken des Symbols bestätigen.
- $\Rightarrow$  Hinweiß: Durch Eingabe des Vornamens bzw. Nachnamens können Sie die Auswahl schnell und einfach eingrenzen und ersparen sich das manuelle Durchsuchen der Datenbank.

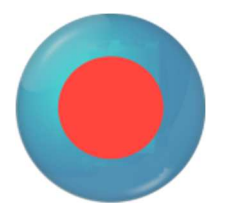

Messung aufnehmen Datenbank öffnen (gespeicherte Messungen auswerten)

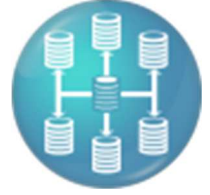

## *Display Messung aufnehmen*

Die Messgrafik, Temperatur und der Sauerstoffpartialdruck können abgelesen werden.

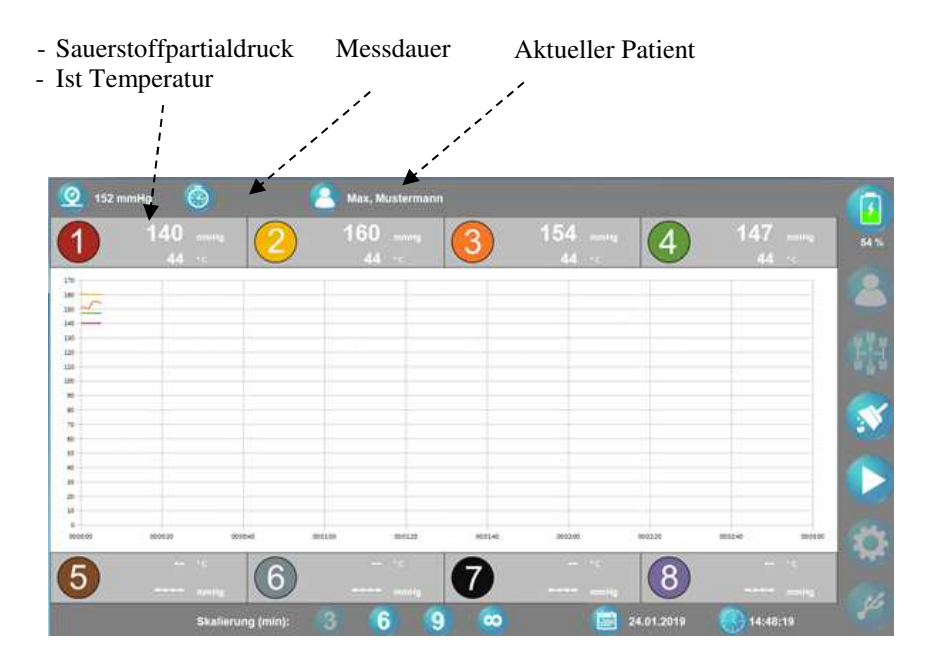

**Messung starten:** 

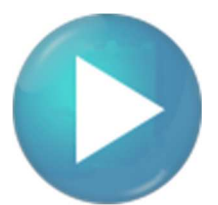

# *Display während der Messung*

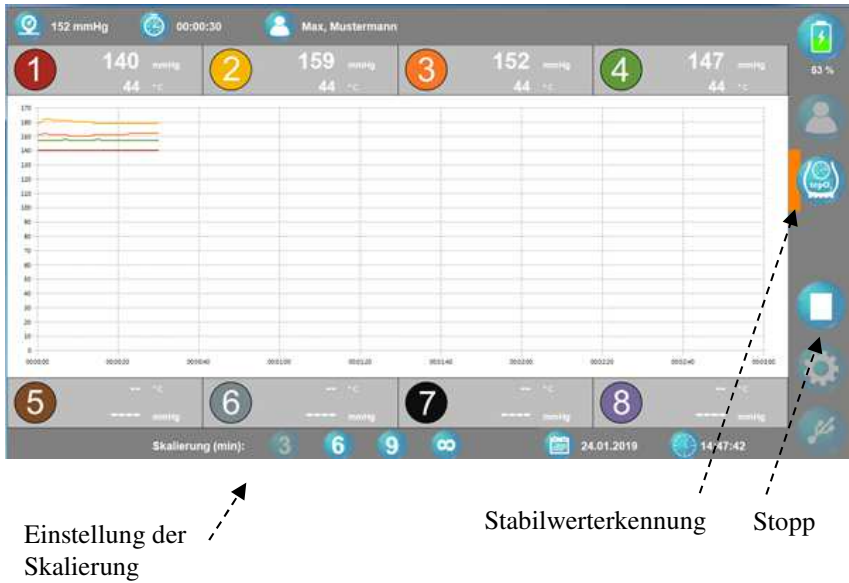

Beim Erreichen des automatisch errechneten Stabilwerts (dies kann manuell durch Drücken des Symbols "Stabilwerterkennung" übersprungen werden) ertönt ein akustisches Signal und die optische Darstellung einer Linie.

Das Symbol ändert sich wie folgt:

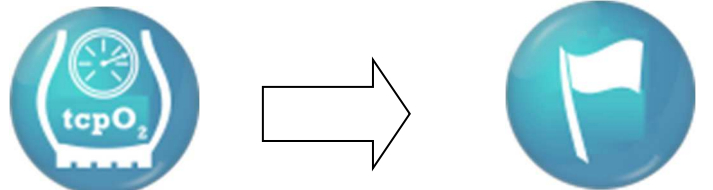

Der Vorgang der Stabilwerterkennung kann bis zu max. fünfmal, für Provokationen oder Lageveränderungen, wiederholt werden. Bei der Aktivierung eines "Events" wird die Zeit der Stabilwerterkennung farblich dargestellt.

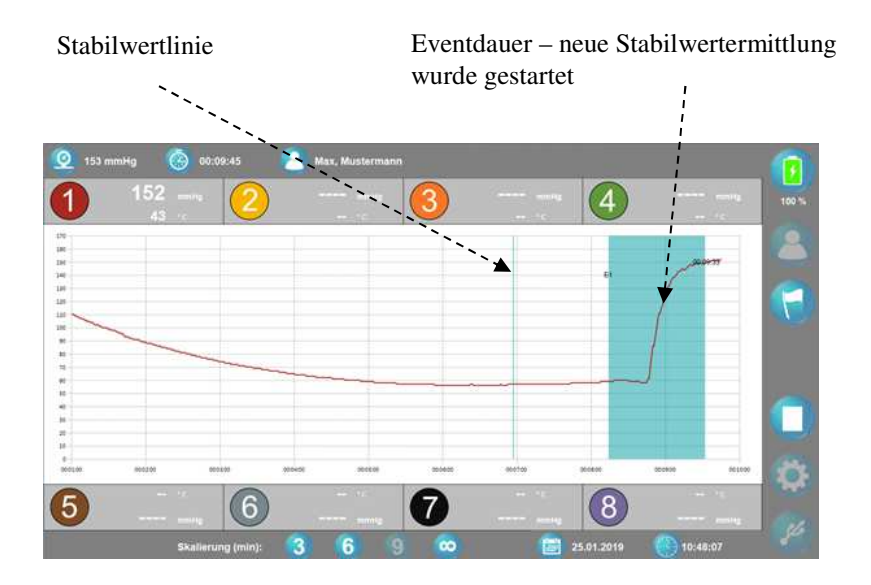

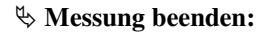

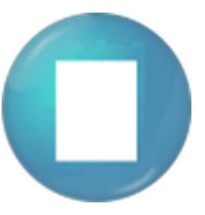

 $\Leftrightarrow$  Messdaten werden automatisch mit dem Beenden in der Datenbank gespeichert. Alle Daten werden gespeichert, d.h. Grafik und Ergebnis, Die Daten können beliebig oft aufgerufen werden.

 $\Rightarrow$  Den Sensor vom Fixierring entfernen und den Fixierring vorsichtig von der Haut abziehen. Der Sensor muss nach **jeder Messung mit einem Desinfektionsmittel<sup>1</sup> oder Alkoholtupfer<sup>2</sup>** gereinigt werden. Es darf kein großer Druck ausgeübt werden.

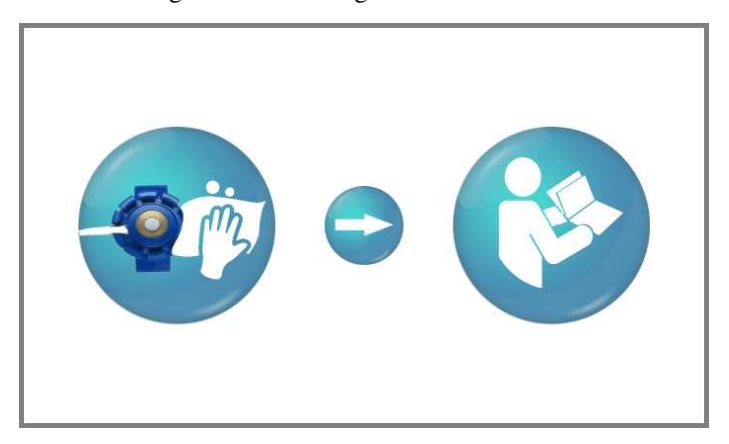

<sup>1</sup> Empfohlene Desinfektionsmittel Hersteller: DESCOTON FORTE (Konz. max. 4%), SEKUSEPT AKTIV (Konz. max. 20g/l)

<sup>2</sup> Alcohol Pads B.Braun REF 9160612 / PZN 00629703

#### 3.4 Messdaten auswerten

Im Ausgangsdisplay das Patientensymbol drücken, um in das Auswahlmenü "Patientenmenü" zu gelangen. Im Vorfeld müssen Sie, wie beschrieben, den Patienten auswählen

Die gewünschte Messung auswählen und bestätigen (Messungen werden nach Datum und Uhrzeit gespeichert).

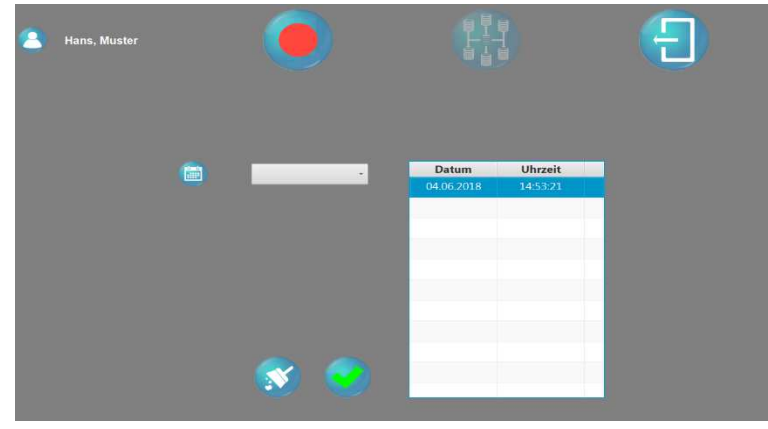

 $\Rightarrow$  Der Messkurvenverlauf und die dazugehörigen Daten werden aufgerufen und grafisch dargestellt.

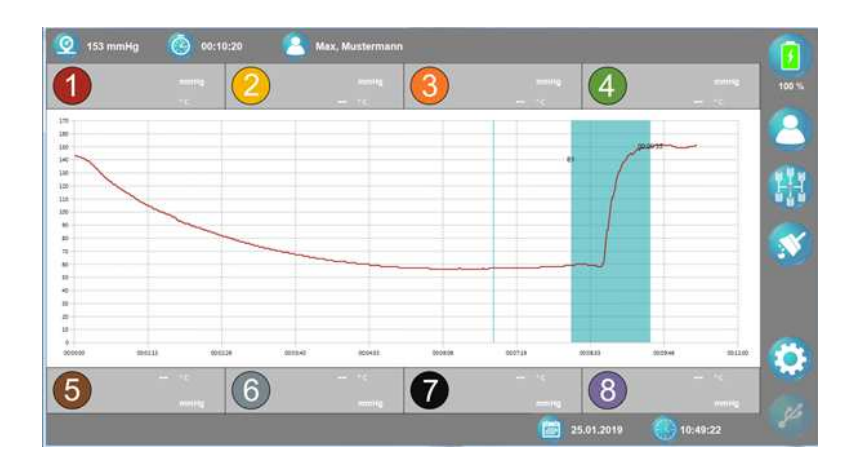

## 3.5 Systemmenü

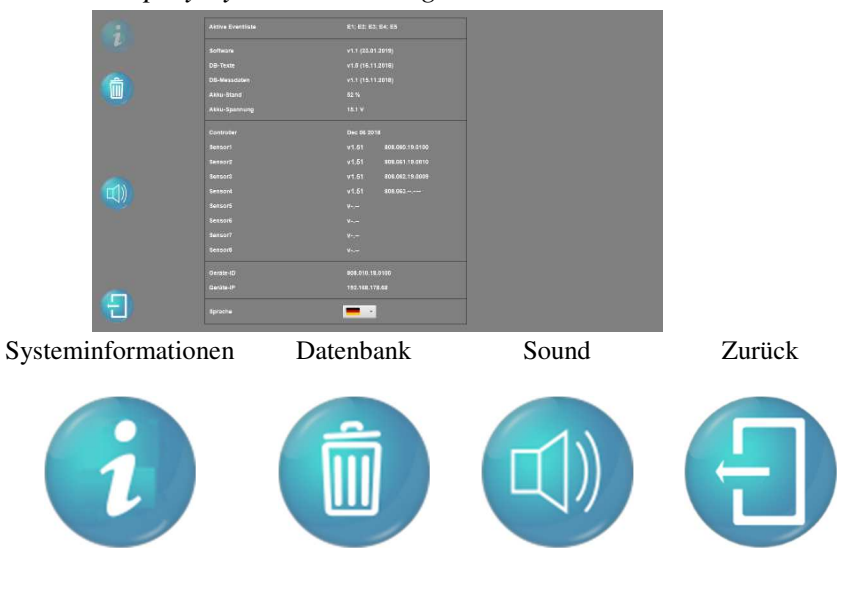

# *Display Systemeinstellungen:*

# *Display Systemeinstellungen:*

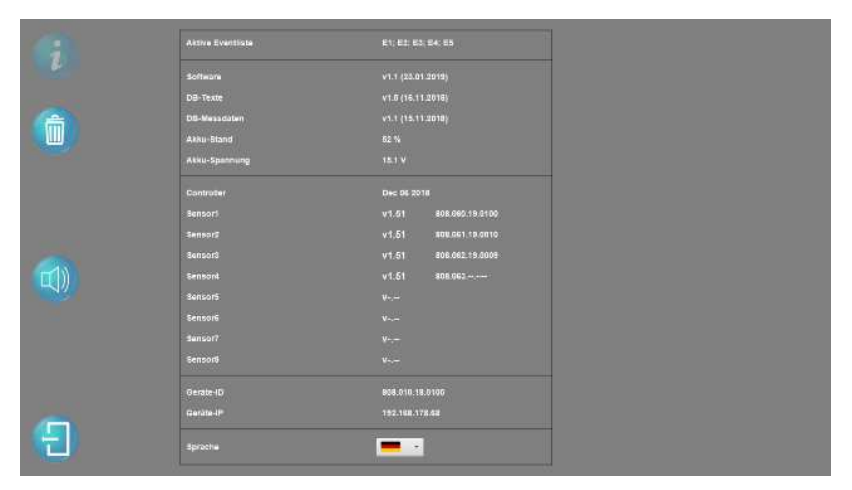

In diesem Menü kann die aktuelle Software-Version, Hardwareparameter und Seriennummer der Sensoren abgelesen werden.

Ebenso dient dieses Menü für die Spracheinstellung, welche mittels Drop-Down Menu ausgewählt werden kann.

Hierfür kann die gewünsche Sprache in Form der Landesflagge ausgewählt werden. Ein Neustart für die Änderung ist notwendig.

# *Display Datenbank:*

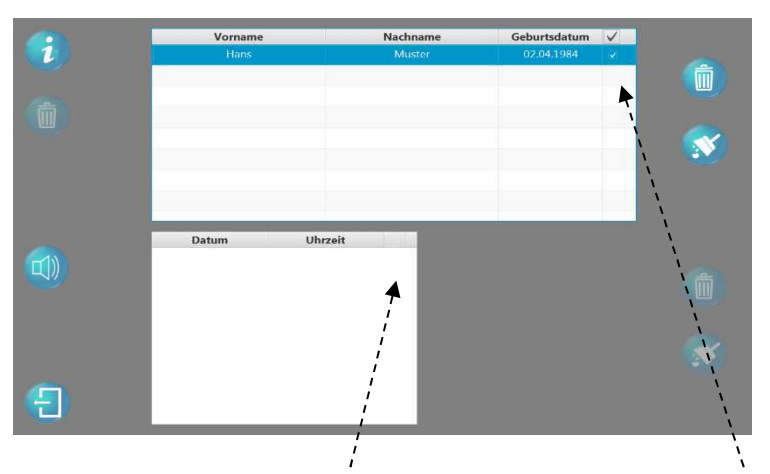

Im Menü können einzelne Messungen eines Patienten oder Patienten gelöscht werden. Die Daten können nach dem Löschen **nicht** wieder hergestellt werden. Um die Daten löschen zu können klickt man im Einstellungsmenü auf den

Patient oder die gewünschte Messung und bestätigt dies mit **.** Es öffnet sich ein Fenster um die Löschung erneut zu bestätigen:

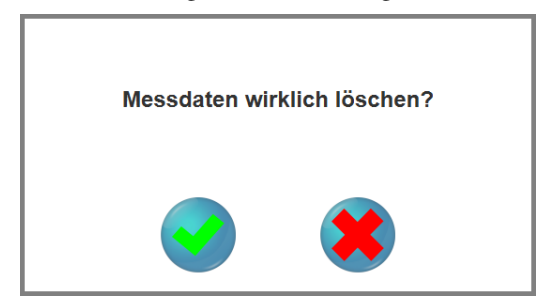

Durch Drücken auf das Symbol *Bestätigen* werden die eingegeben Änderungen gespeichert und man gelangt zurück zum Ausgangsbildschirm.

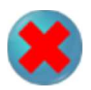

Durch Drücken auf das Symbol *Abbrechen* gelangt man zurück zum Ausgangsbildschirm, **ohne** etwas zu verändern

## 3.6 Datum & Uhrzeit

Das Änderungsmenü für das Datum und die Uhrzeit lassen sich durch das Drücken auf die Symbole im Ausgangsdisplay öffnen.

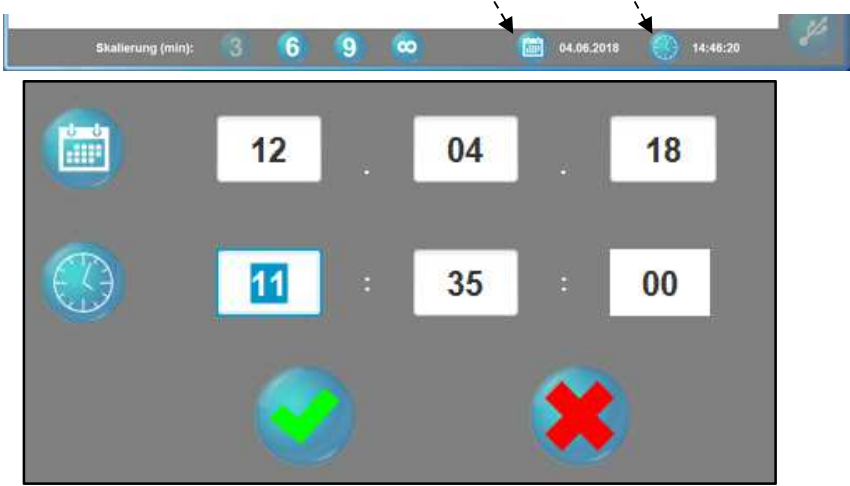

Mit Drücken auf das gewünschte Feld können die Daten abgeändert werden.

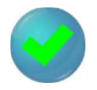

Durch Drücken auf das Symbol *Bestätigen* werden die eingegeben Änderungen gespeichert und man gelangt zurück zum Ausgangsbildschirm.

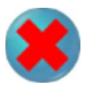

Durch Drücken auf das Symbol *Abbrechen* gelangt man zurück zum Ausgangsbildschirm, **ohne** etwas zu verändern

#### 3.7 USB Schnittstelle

Für einen **Echtzeit tcpO2 Wertexport** verbinden Sie das Gerät durch ein USB–Kabel mit dem Computer. Mit der Standard- Terminal-Software ist es z.B. möglich, die tcpO<sub>2</sub> Echtzeitmesswerte zu exportieren. Ebenso werden die tcpO2 Werte und Patientendaten parallel auf der internen Datenbank im **Précise 8008 gespeichert.**

Hinweis: Eine Druckfunktion ist **nicht** möglich!

## 3.8 Ausschalten des Gerätes

 $\Rightarrow$  Ausschalten durch Drücken des I/O Taster. Dieser befindet sich auf der rechten Seiten des Gerätes (akustisches Signal ertönt)

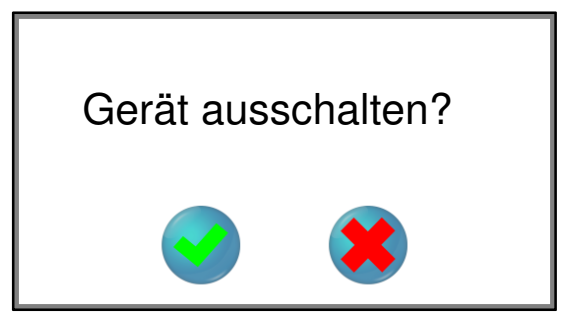

Nach Bestätigung der Abfrage wird das **Précise 8008** abgeschaltet.

#### 4 Sensormenü

Im Ausgangsdisplay den gewünschten Sensor auswählen, durch Drücken des "Sensor" Symbols gelangen Sie in das "Sensormenü".

Durch bestätigen Sie die eingestellten Änderungen und gelangen direkt zurück zum Startbildschirm. Um das Menü ohne Änderungen zu verlassen, verwenden Sie  $\Box$ 

#### 4.1 Sensortemperatur einstellen

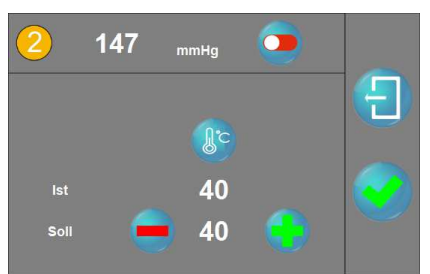

Im Menüpunkt "Parameter" kann die Solltemperatur durch Drücken des **U**und Symboles verändern werden.

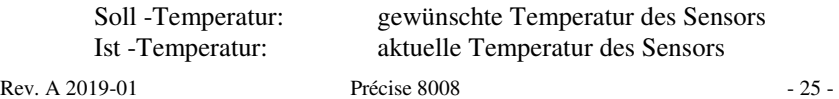

 $\uparrow$  Temperaturbereich von  $40^{\circ}$ C – max.  $44^{\circ}$ C

4.2 Sensor Ein-/ Ausschalten

Mit Hilfe des Ein-/ Aussymbols können Sie den Sensor aktivieren oder deaktivieren.

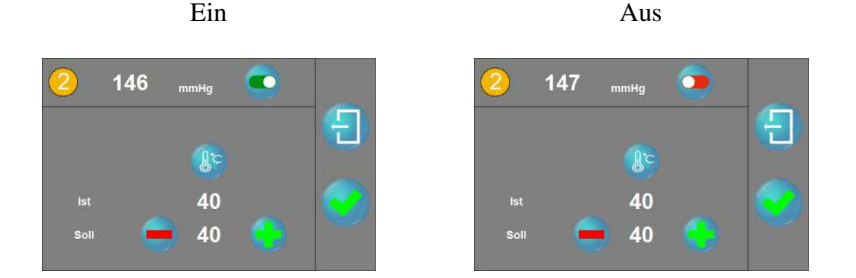

Die deaktivierten Sensoren werden durch **"Bindestriche"** im Ausgangsdisplay dargestellt. Diese Einstellung ist während einer laufenden Messung **nicht** möglich.

## **5 Alarme und Überwachungsfunktionen**

Im **Précise 8008** befindet sich ein Mikrocontroller, der eine permanente Überwachung der wichtigsten Parameter gewährleistet.

Wird anstelle der Temperatur **--.- (Bindestriche)** angezeigt, so ist die Sensortemperatur unter 36°C. Nach Erreichen der Temperatur von 36°C wird die Sensortemperatur als Zahlenwert angezeigt.

Sollte die Sensortemperatur über 45°C steigen, wird die Heizung abgeschaltet und im Display werden anstelle der Temperatur ::,: **(Doppelpunkte)** angezeigt.

Das Gerät ist auszuschalten. Nach dem Abkühlen des Sensors ist das Gerät wieder einzuschalten. Sollte der Fehler wieder auftreten, so ist der Service zu informieren.

## **6. Reinigung und Wartung**

Das Gehäuse des **Précise 8008** gelegentlich nur mit einem trockenen Tuch reinigen.

Zur Reinigung des Displays ist das Reinigungs- bzw. Desinfektionsmittel gleichmäßig auf einem trockenen und sauberen Tuch zu verteilen. Mit diesem Tuch können Sie nun die Touchscreen Oberfläche reinigen. Bitte reinigen Sie zunächst den Schmutz **vom Rand der Oberfläche in Richtung der Monitor** Mitte, um anschließend den letzten Schmutz in der Mitte selbst zu entfernen. Die Reinigungs- bzw. Desinfektionsmittel dürfen **nicht kratzen oder ätzen**.

Bei der Reinigung bzw. Desinfektion dürfen **keine Flüssigkeiten in das Innere** des Gerätegehäuses gelangen.

Zur Reinigung der tcpO2 Sensoren dürfen **keine** spitzen bzw. scharfen Gegenstände verwendet werden. Die Sensorfläche darf **nicht** mit Klebeband oder Ähnlichem beklebt werden.

Der Sensor muss nach jeder Messung mit einem Alkoholtupfer<sup>1</sup> gereinigt werden. Hierbei **keinen großen Druck** auf die weiße Sensorfläche ausüben!

Das Gerät **und** die Sensoren müssen **jährlich,** im Rahmen der Sicherheitstechnischen Kontrolle durch medicap homecare GmbH autorisiertes Personal überprüft werden.

Zur Aufbereitung des tcpO2 Sensors empfehlen wir:

- **DESCOTON FORTE** (Konzentration max. 4%)
- **SEKUSEPT AKTIV** (Konzentration max. 20g/1Liter)

Zur Aufbereitung des Gehäuses empfehlen wir:

- **KORSOLEX FF** Konzentrat
- **BIGUANID Fläche**

Die entsprechende Gebrauchsanleitung ist unbedingt zu beachten.

## **7 Entsorgung**

Das Gerät bzw. die Verpackung kann zur Entsorgung kostenlos an die medicap homecare GmbH zurückgegeben werden. Wir sorgen für eine umweltgerechte Entsorgung.

Verbrauchte Akkus **nicht** über den Hausmüll entsorgen!

## **8 Bildsymbole**

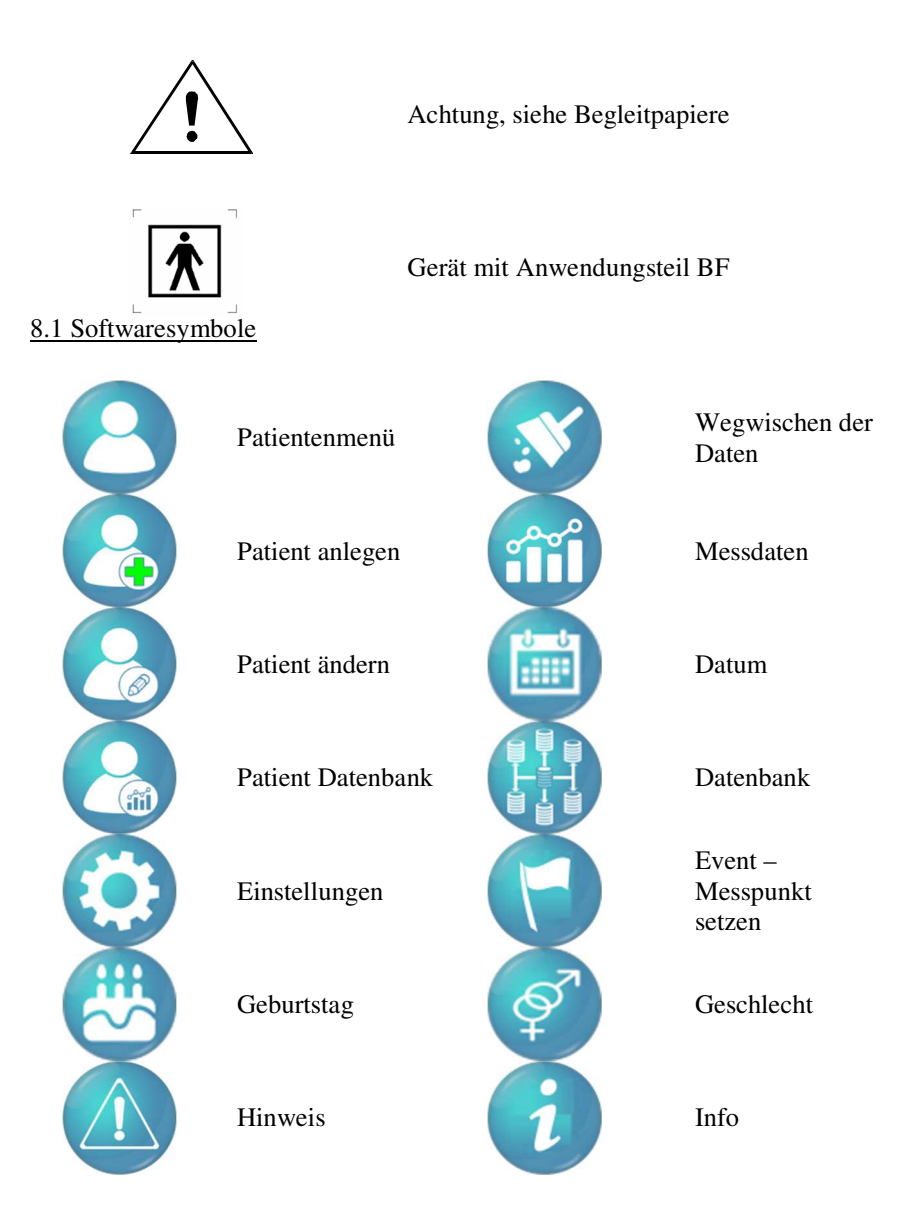

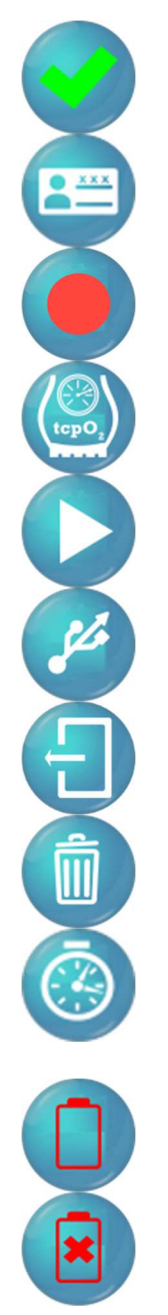

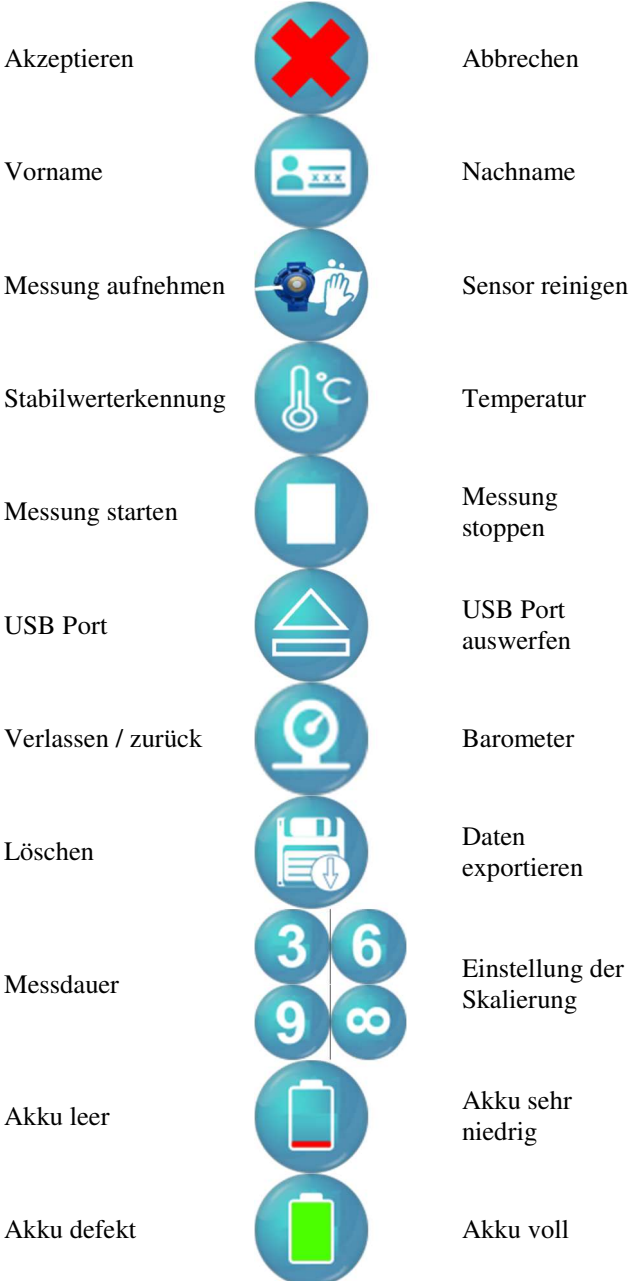

stoppen

auswerfen

exportieren

Skalierung

niedrig

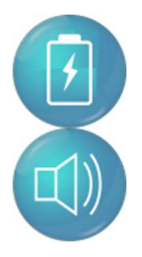

Akku leer im Ladezustand

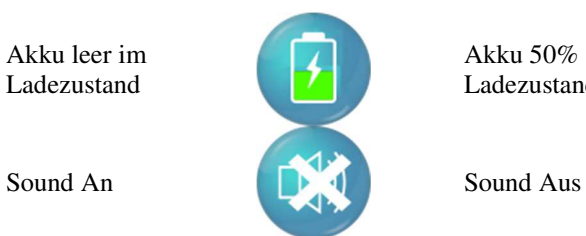

Akku 50% Ladezustand

# **9 Technische Daten**

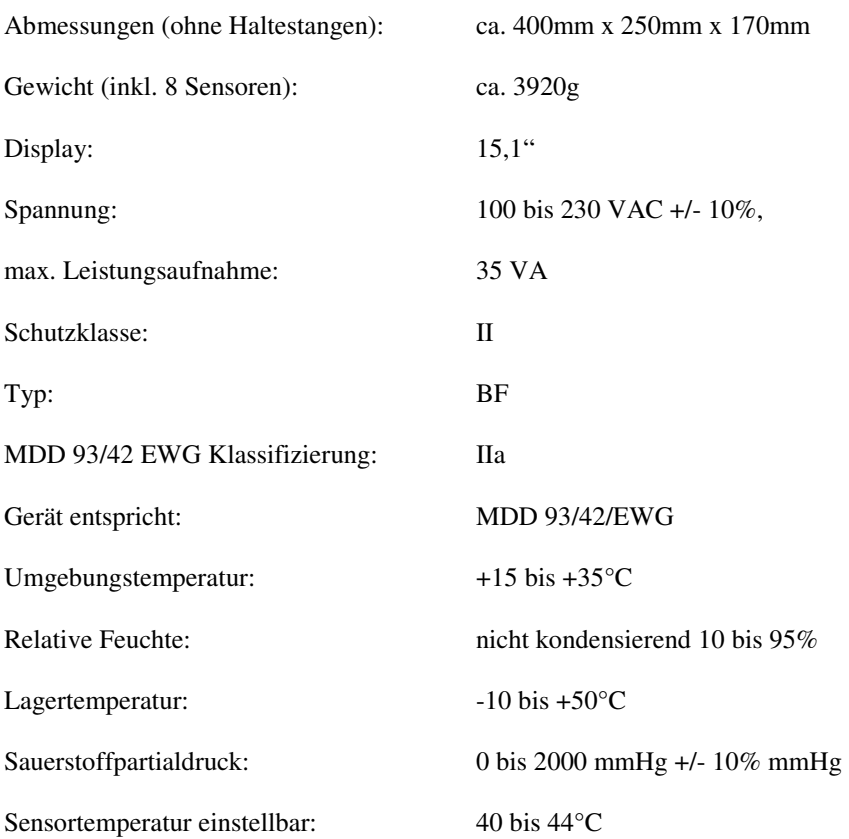

## **10 Garantie**

Ab dem Lieferdatum gewähren wir für Mängel, die auf Material- oder Fabrikationsfehler zurückzuführen sind, zwei Jahre Garantie auf das Gerät und 1 Jahr auf die Sensoren.

Mängel, die unter den Garantieanspruch fallen, werden im Rahmen unserer Garantiebedingungen behoben.

Darüber hinaus gewährleistet medicap homecare GmbH keine Garantie, wenn der Betreiber die Funktionen des Gerätes durch Nichtbeachtung dieser Gebrauchsanweisung, nicht bestimmungsgemäße Anwendung oder durch Fremdeingriff gefährdet.

medicap homecare GmbH betrachtet den Besitzer des Gerätes nicht automatisch als autorisiert, Servicearbeiten durchzuführen.

## **Wichtig**

Die Garantie kann nur in Verbindung mit dem Kaufbeleg in Anspruch genommen werden.

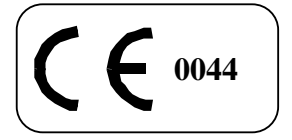

Entspricht: MDD93/42/EWG

Rev. A 2019-01 **Précise 8008** - 31 -

medicap homecare GmbH Hoherodskopfstr.22 35327 Ulrichstein Tel.:06645/970-0 Fax : 06645/970-200